# <span id="page-0-0"></span>**Entity Teams**

This screen allows the creation and management of **Entity Teams** i.e. Teams within the current organisation/Representative teams, and the allocation of these teams to one or more grades in one or more seasons.

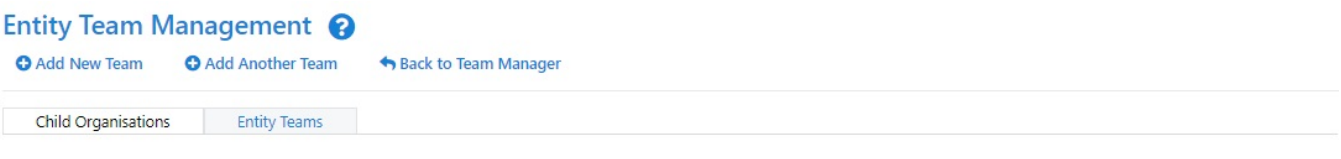

Entity Teams can be created within the current organisation, and can participate in competitions in much the same way as child organisation based teams. See the help file for more information.

Also show inactive teams (shown in red)

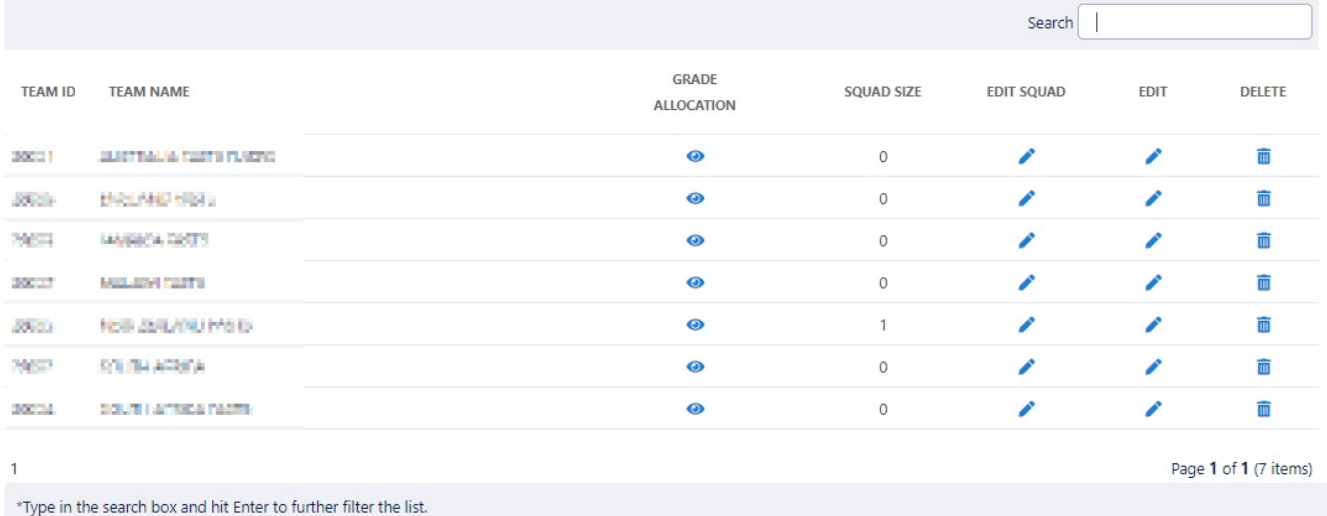

There are different types of teams and squads :

#### **Child Organisation** teams

These are teams that relate to separate organisations that are affiliated to the organisation that manages the competition. These organisations are related in some way to the current organisation via a hierarchy - for example, the clubs that are affiliated with an association. Once organisations have been affiliated, these type of teams are created via the **Allocate teams to grade** screen (part of Grade Management), in which a participating organisation (e.g. a club) is assigned to a particular grade for a particular season. These types of teams are used where a competition is run by an managing organisation (e.g. associations) between participating child organisations (e.g. clubs) which are affiliated with the managing organisation. Participating organisations can log in to the system and typically have the responsibility to manage/select the team selections for each match, and would usually select the teams each week from players in their player list, or squads. By default, the team name is that of the participating organisation (e.g. the club name), however this can be changed via the **Team Settings** screen. It is also possible for the same club to field multiple teams within the same grade/season. **Example:** 

Association A runs competitions between its member clubs C1,C2,C3 and so on. From year to year, the same clubs tend to enter teams in the competitions. The Association would set the competitions up as **Child Organisation** teams. Each club can then log in and enter results. The association reviews results (or can optionally enter results on behalf of one or more clubs).

**Entity Teams** (also known as 'Teams within the current organisation) - these teams are created within the managing organisation (e.g. association) itself, and have no relationship to another organisation. These types of teams are typically used by organisations running tournaments or competitions where the teams are transient in nature (e.g. change year to year), or the teams cannot be thought of as belong to an organisation (e.g club). These teams can only be created via the **Entity Team Management** screen. The **Allocate teams** screen is then used (as above) to allocate teams once they have been created. As there is no participation from other organisations, the managing organisation is responsible for all data entry (e.g. team selections, scores etc).

**Example:** Association A runs annual tournaments or ad-hoc competitions where teams are entered every season. The teams often have different names and participants from year to year, and there are no 'clubs' behind the teams. The association would set the competitions up as **Teams within the current organisation**. The association enters all results.

Within a given competition/grade, the above team types may be mixed. For example, a grade can contain both **child organisation** teams and **Teams within the current organisation**. **Comparison Table**

## **Child Organisations Entity Teams**

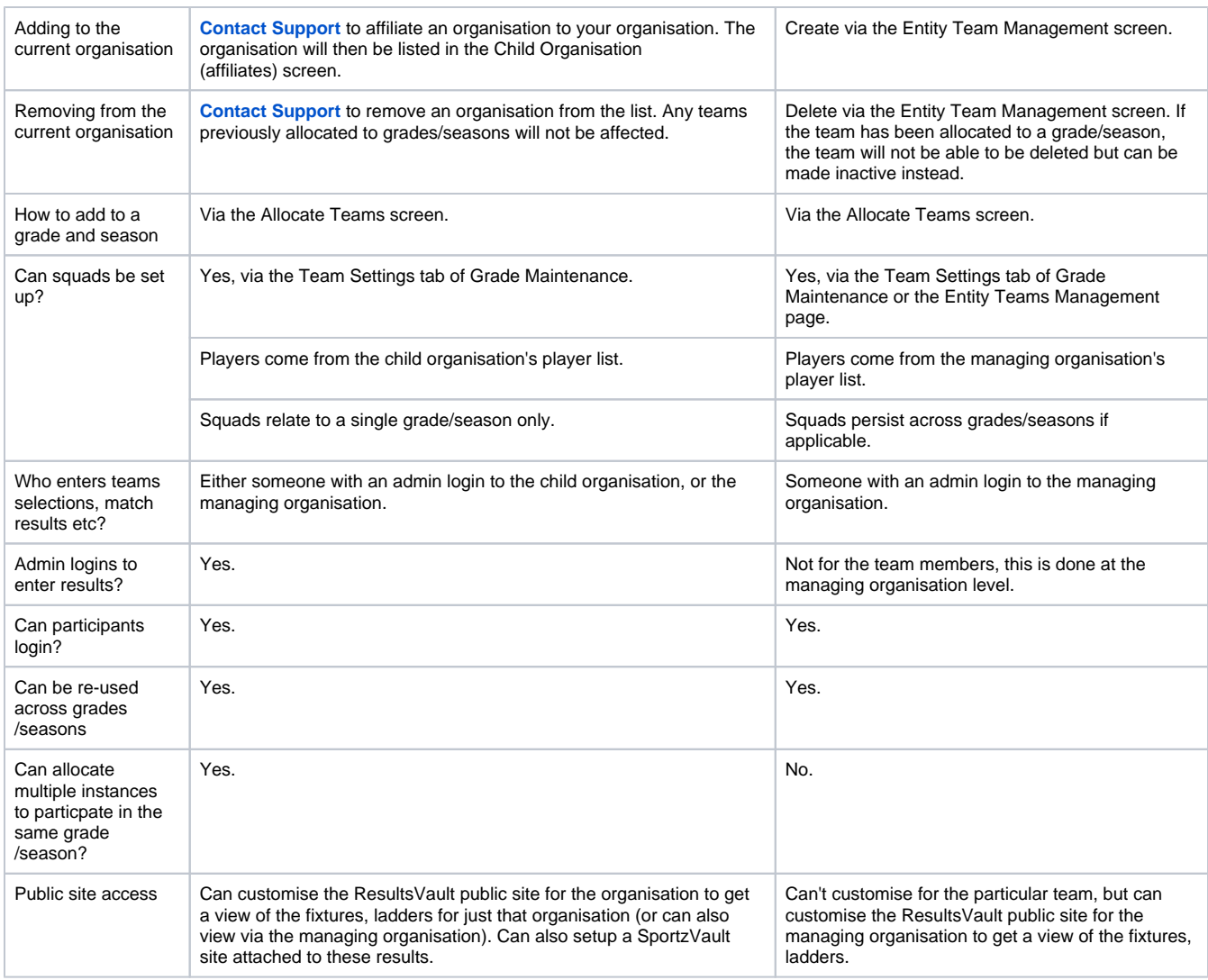

Squads are a collection of players that are defined as the basis for selecting teams for a given match. For example, a particular team may only ever select a team from a group of 20 players out of the club's player list. By defining a squad with those 20 players, by default the team selection page will filter the player list to just those 20.

#### **Squads - Child organisation type teams**

These can be edited by the managing organisation via the 'Team Settings' tab of Grade Maintenance, or at the child organisation level via the 'Grade Configuration' screen.

Squads are defined for a given season and grade only, and need to be setup separately for new grades or seasons.

#### **Squads - Entity teams**

Λ

These can be edited by the managing organisation via the [Team Settings](https://support.interactsport.com/display/COMP/Team+Settings) tab of Grade Maintenance, or via the [Entity Team](#page-0-0)s screen. These types of squads persit across seasons and grades (if the team is entered across multiple seasons or grades) and don't need to be set up every time.

**Child organisation** type teams are not managed on this screen. Please use the **[Allocate teams to Grade](https://support.interactsport.com/display/COMP/Allocate+Teams+To+Grade)** page to add child organisation type teams to a grade.

### **Rules for creating teams**

- A team can optionally have 'default' players added to it from the organisation's player list. If default players are added, then the team for each match is automatically selected from the default players when match results are entered for that match (ie these players are deemed to have played in the match). Automatic team selection will not overwrite existing team selections.
- If default players are added, then no other team in the organisation can have exactly the same players. For example, if a team already exists with players A, B and C, the system will not allow creation of another team with A, B and C. However, if the existing team has not already been allocated to the selected grade/season, it will be allocated. A new team with members of A and B, or A, B, C and D can be created.
- The team must have a name by default, this is the names of any players selected as 'default'.
- The team name must be unique within the organisation.

Λ

If two teams actually operate under the same name, they still need to be created here with different names, however when allocated to a grade (via the Allocate Teams screen), names can be changed as required. For example, there may be two teams known as 'The Aces'. The second team must be named differently in the system, so it could be created as 'The Aces 2'. When allocated to a grade, the 'display name' can be set back to 'The Aces'. In this way the two teams can be distinguished within the Team List, but still display with their correct name within fixtures and ladders.

## **Adding New Team**

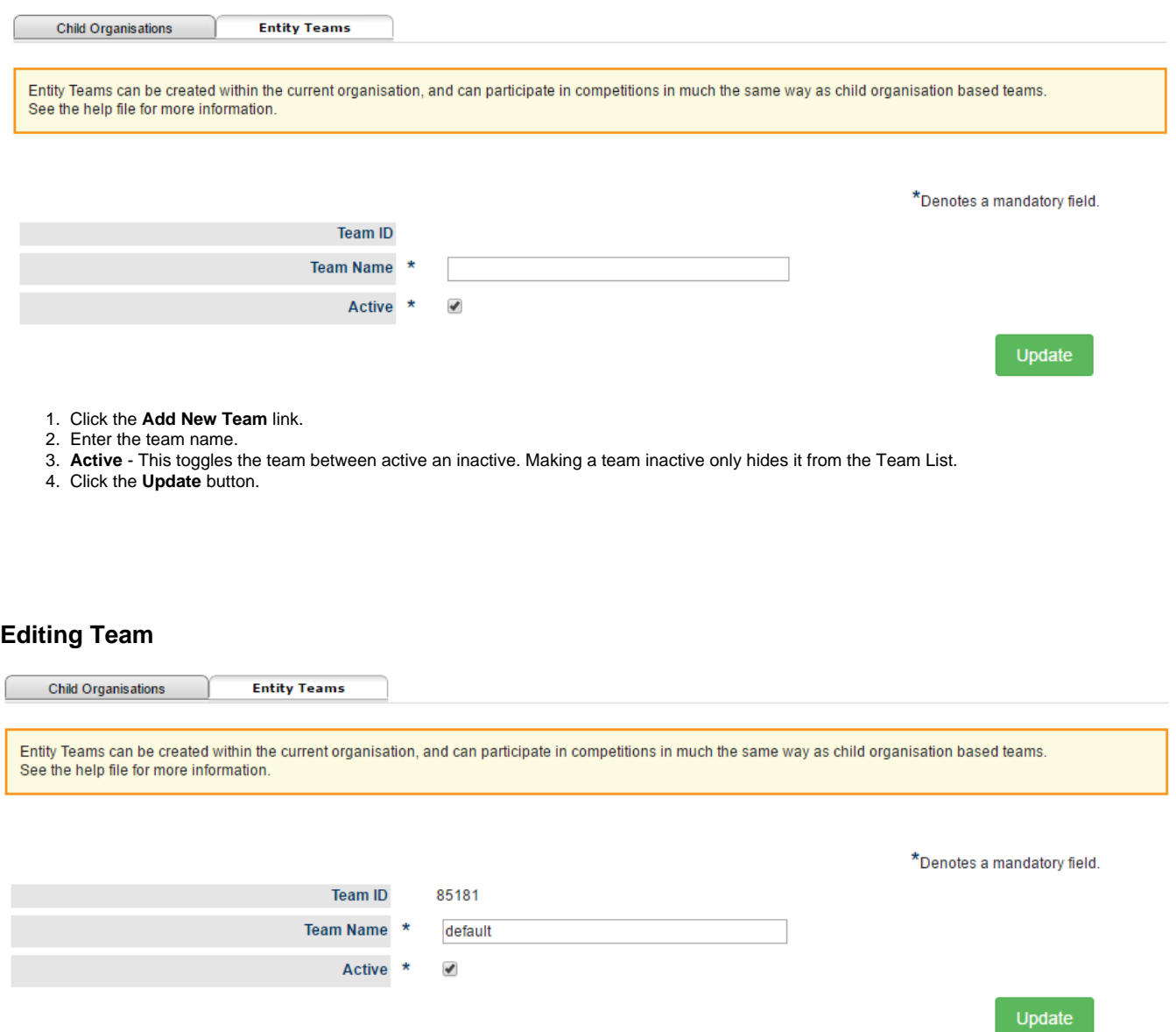

- Click the **Edit** link in the **Edit Team column** for the team within the Team List.
- Make any necessary changes as above and and click the **Update** button.

## **Deleting Team**

- Click the **Delete** link for the team within the Team List.
- Click **OK** to the confirmation message.